# **Systemvoraussetzung**

Sage DMS Version 8.1 ab Sage 100 8.02 ab Sage HR Suite 2018.2.2 ab Sage New Classic 2016.1.2.4

#### **Rechtliches:**

Sage ist bei der Erstellung dieses Dokuments mit großer Sorgfalt vorgegangen. Fehlerfreiheit können wir jedoch nicht garantieren. Sage haftet nicht für technische Fehler in diesem Dokument. Die Beschreibungen in diesem Dokument stellen keine zugesicherte Eigenschaft im Rechtssinne dar.

Frankfurt, Oktober 2023 Version 15

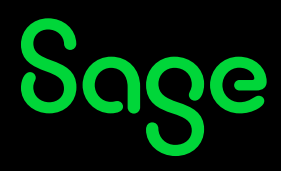

# Inhaltsverzeichnis

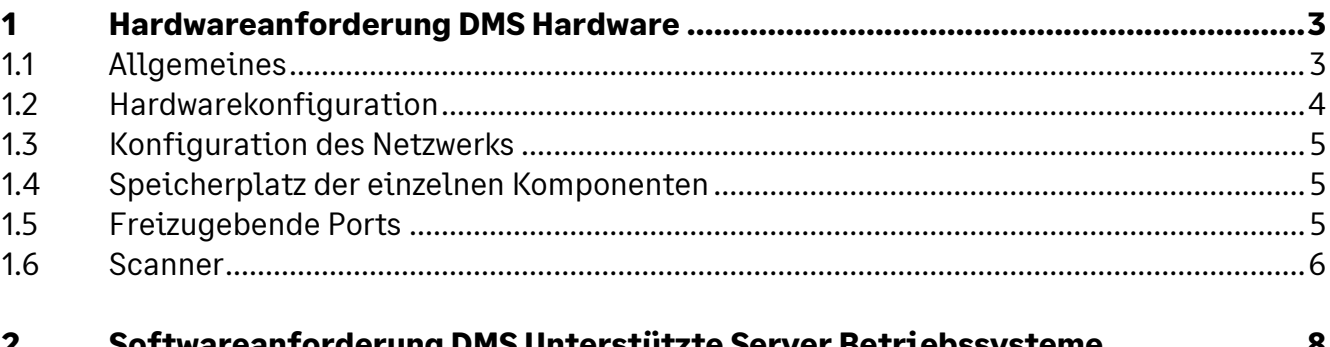

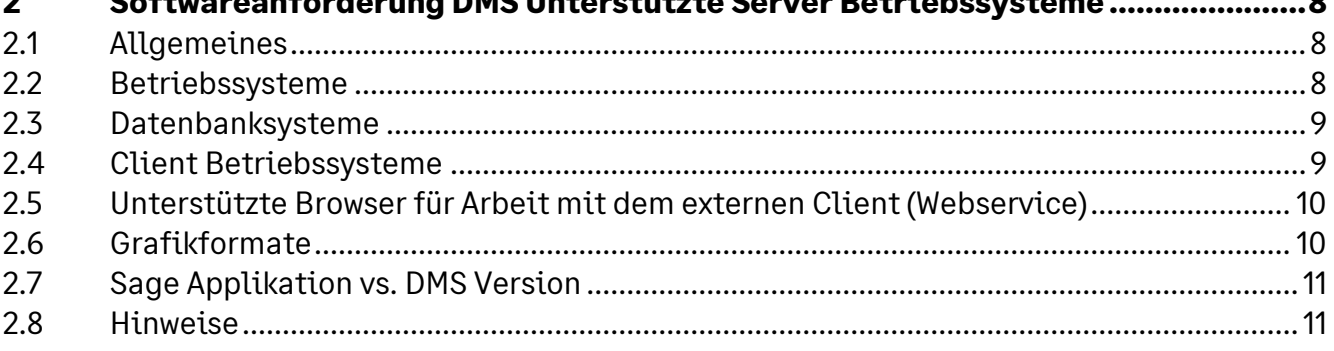

# **1 Hardwareanforderung DMS Hardware**

### **1.1 Allgemeines**

Die Sage HR und ERP Applikationen sind als Client-Server-Anwendung konzipiert. Bitte beachten Sie unbedingt die Systemvoraussetzung in der jeweiligen Applikation. Diese finden Sie im Autorun des jeweiligen Installationssetups.

Das DMS Server Setup steht Ihnen über den Sage FTP Server jederzeit zur Verfügung. Weitere Informationen zu den Zugangsdaten entnehmen Sie bitte dem Wissensdatenbankeintrag 200100.

Die folgenden Anforderungen orientieren sich am aktuellen Stand der Technik. Eine Aktualisierung aufgrund von neuen technischen Entwicklungen behalten wir uns vor. Vor jeder Installation sollte zusätzlich eine detaillierte Analyse der Systemumgebung erfolgen.

#### **Achtung:**

Das DMS Server Setup Version 8.1 setzt voraus, dass mind. eine Sage 100 Version 8.0.2., Sage New Classic 2016.1.2.4 und/oder eine HR Suite 2018.2.2. als gültige Lizenz vorliegt und lauffähig installiert wurde.

#### Hinweis:

Die Serverbetriebssysteme dürfen nicht gleichzeitig als Domain-Controller genutzt werden! Einzelplatzinstallationen (SQL Server und Client identisch), dürfen nicht als Terminalserver verwendet werden!

#### **Achtung:**

Der DMS Server ist nicht für den Produktiveinsatz auf einem Client-Betriebssystem (z.B. Windows 10/11 etc.) oder auf einem Domain-Controller geeignet und nicht freigegeben. Eine Installation zu Vorführzwecken kann auf eigene Verantwortung durchgeführt werden. Es kann allerdings keine Garantie für den ordnungsgemäßen Betrieb der Software gegeben und kein Support geleistet werden.

# **1.2 Hardwarekonfiguration**

Um eine optimale Performance und Sicherheit zu gewährleisten, empfehlen wir den Einsatz eines dedizierten Servers für Sage DMS.

Wenn eine Parallelinstallation zwingend notwendig sein sollte - (z.B. MS SQL Server und Sage DMS auf derselben Maschine), kann es insbesondere bei hohen User-Zahlen oder großen Datenmengen, zu deutlichen Performance- oder Stabilitätseinbußen kommen.

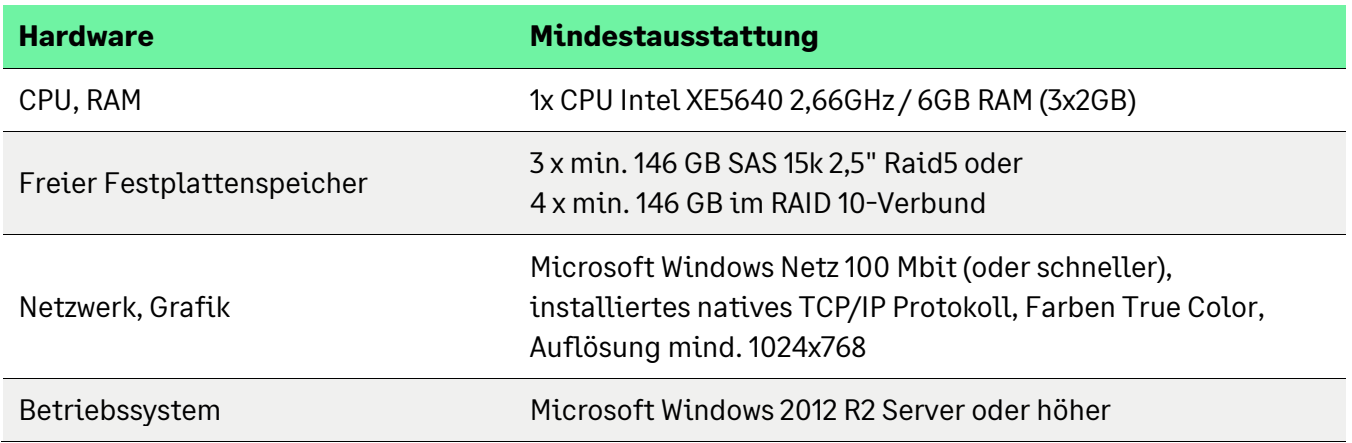

Diese Konfiguration basiert auf der Annahme, dass ca. 21.000 Dokumente pro Jahr importiert werden. Das entspricht bei bis zu 500 Arbeitnehmern durchschnittlich ca. 100 Dokumenten pro Tag und einer Nutzung der Hardware von ca. 5-6 Jahren (ohne einen Sekundärspeicher).

Die Leistung stellt sich folgendermaßen dar:

- Filesystem: Bei ca. 100 Dokumenten am Tag liegt das Volumen bei ca. 2 GB pro Jahr
- Datenbank: ca. 500 MB reine Daten pro Jahr, 500 MB Transaktionsprotokoll pro Jahr (entspricht ca. 3 GB reinen Daten in 5 Jahren und ca. 3 GB Transaktionsprotokoll)

#### **Beispiel einer Laufwerksaufteilung:**

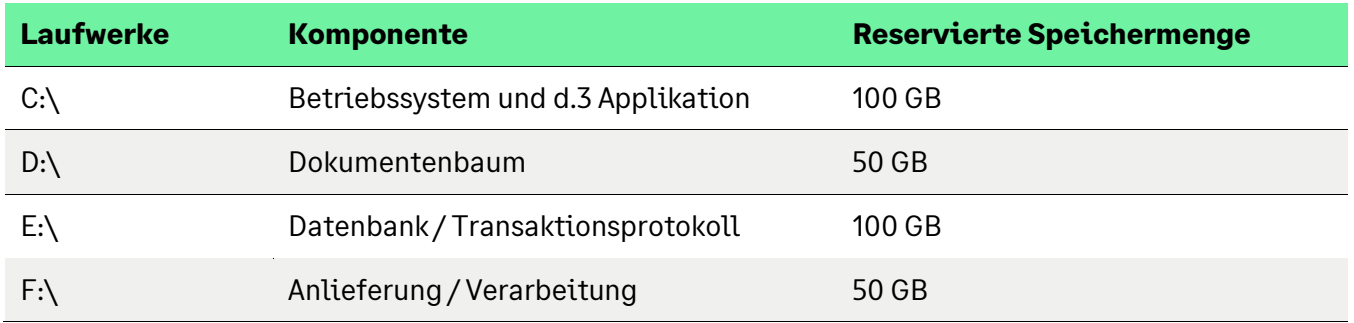

Abhängig vom aktuellen bzw. zukünftigen Dokumentvolumen und deren durchschnittlicher Speichergröße bietet d.velop verschiedene Möglichkeiten der Skalierung.

# Sage

Übersteigt der ermittelte Speicherbedarf die obige Berechnungsgrundlage, wird ein sekundärer Speicher empfohlen. Hierzu sollten SQL-Server, d.3-Server und Fileserver auf getrennten Rechnern betrieben werden.

#### **1.3 Konfiguration des Netzwerks**

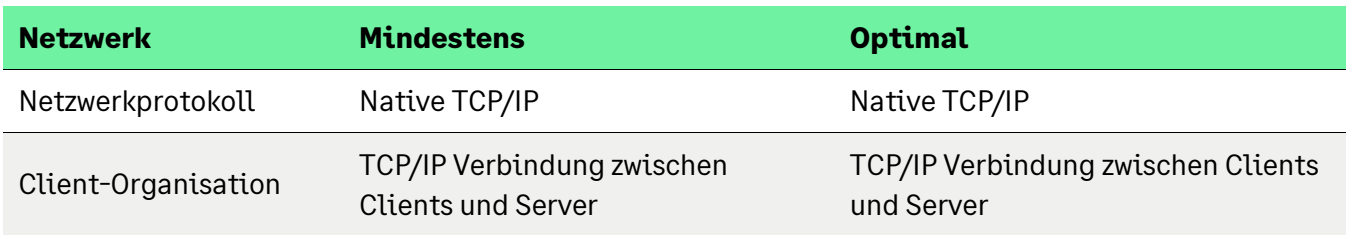

#### **1.4 Speicherplatz der einzelnen Komponenten**

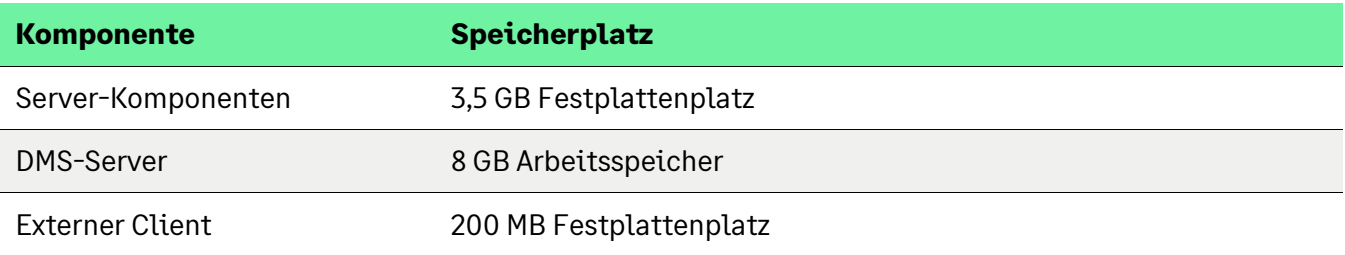

## **1.5 Freizugebende Ports**

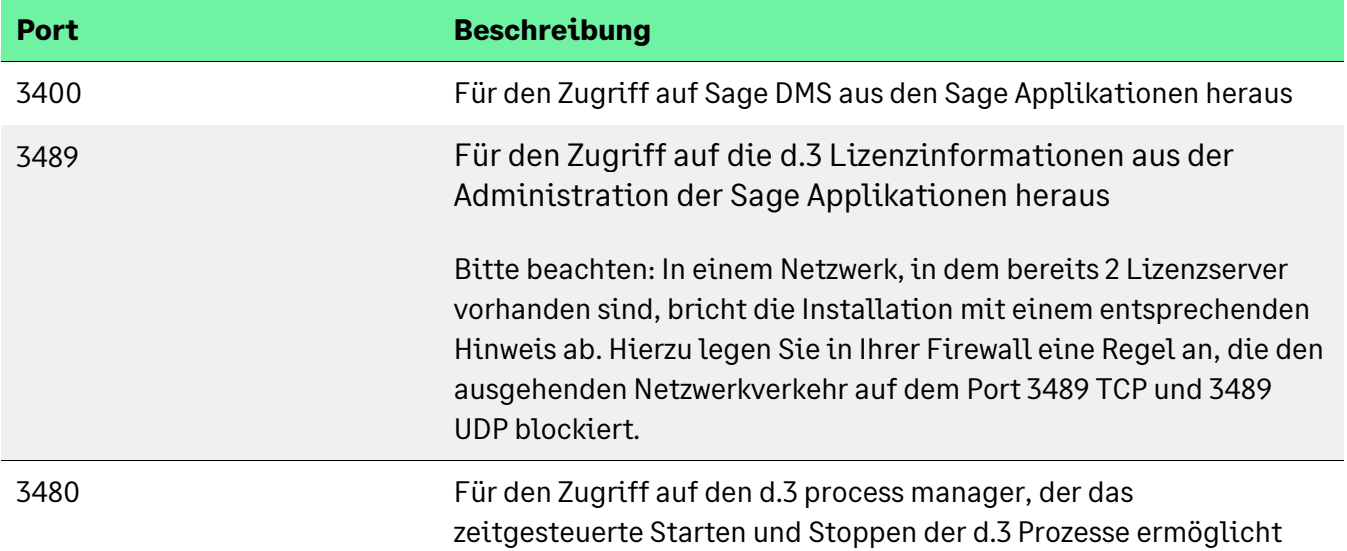

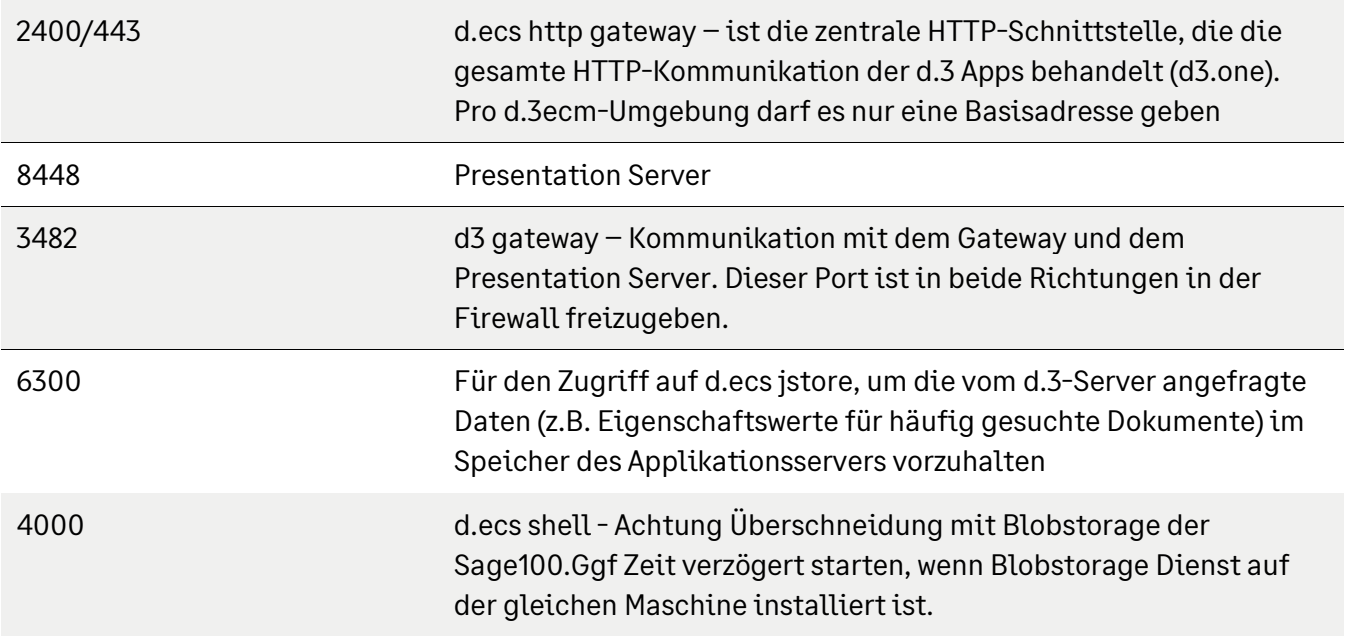

Die automatisch im d.3 process manager konfigurierten Instanzen zum d.3 presentation server (base, custom, user) haben folgende Kommunikationsports:

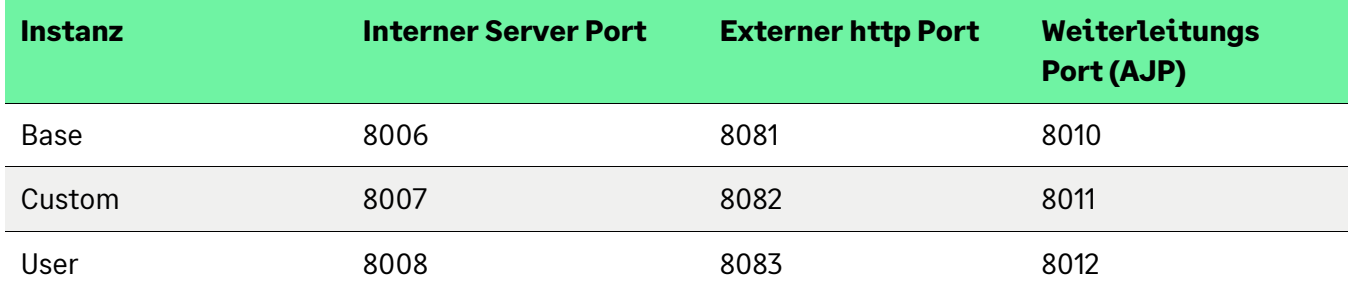

#### **1.6 Scanner**

- Von Sage bzw. d.velop werden keine speziellen Scanner Tests durchgeführt. Der d.velop scanner connector unterstützt grundsätzlich alle Formen von Dokumentenscannern, die über eine TWAIN-Schnittstelle verfügen. Für jeden zu verwendenden Scanner wird ein entsprechender TWAIN-Treiber benötigt. Dieser wird Ihnen vom jeweiligen Scannerhersteller zur Verfügung gestellt. Bei der Arbeit mit Scannern empfiehlt sich folgendes zu beachten:
- Max. erlaubte Verschiebung Der Referenzbereich sollte bei einer horizontalen Verschiebung nicht kleiner als 64 Pixel und die vertikale Verschiebung nicht kleiner als 128 Pixel sein.
- Nicht zu schief scannen Der maximal erlaubte Drehwinkel beträgt (zurzeit) 5.5 Grad.
- Durchsuchbares PDF Die meisten handelsüblichen Scanner verfügen über die Möglichkeit, dass Dateien als durchsuchbare PDF-Dokumente gescannt werden. Hierbei handelt es sich um Dateitypen,

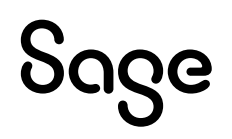

die durchsucht werden können, sowohl einzeln als auch mehrere auf einmal. Dies ist für die Archivierung nützlich und wird für den Scan empfohlen.

#### • PDF als Bilddatei

Einige PDF-Dateien sind reine Bilddateien und können nicht durchsucht werden, beispielsweise Dateien, die durch Scannen oder durch Konvertierung von Bilddateien erzeugt wurden. Der darin enthaltene Text muss mithilfe von OCR (optischer Zeichenerkennung) in eine durchsuchbare Textebene gebracht werden.

#### • Volltextrecherche

Die Volltextrecherche ist nur möglich, wenn es sich beim gesuchten Dokument um einen Text handelt, der beim Importieren in das DMS "verschlagwortet" wurde. Dies ist der Fall, wenn die Dokumentdatei bereits das ASCII-Format aufweist oder das Dokument gescannt und per OCR in das ASCII-Format konvertiert wurde.

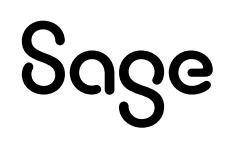

# **2 Softwareanforderung DMS Unterstützte Server Betriebssysteme**

# **2.1 Allgemeines**

Die Unterstützung der nachfolgend genannten Microsoft Komponenten erfolgt nur so lange, wie sich diese im Rahmen des Microsoft Main-Stream Supports befinden. Läuft dieser aus, wird eine Fehlerkorrektur für Fehler, die aus den nicht mehr im "Main-Stream Support" gewarteten Microsoft Komponenten resultieren, gegebenenfalls nur durch ein Upgrade der Microsoft Produkte beim Kunden erfolgen können.

Der Support und die Fehleranalyse unserer Produkte erfolgt weiterhin solange sich die Produkte im "Extended-Support" von Microsoft befinden.

### **2.2 Betriebssysteme**

Die folgenden Betriebssysteme für die DMS Applikationsserver und -Fileserver werden für die Installation von Sage DMS unterstützt:

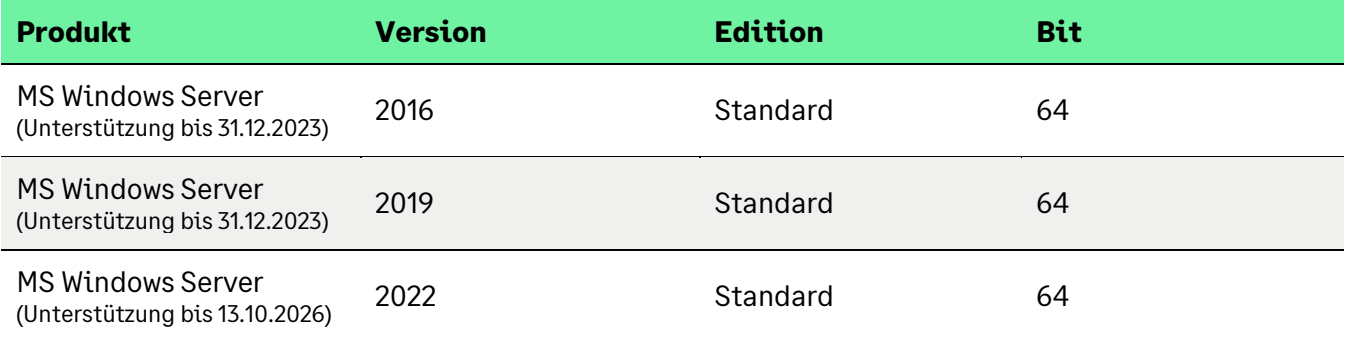

Bei einer Server-Verteilung muss der Dateiserver lesend und schreibend vom DMS Server erreichbar sein.

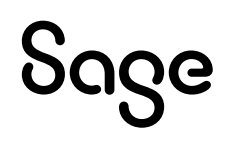

### **2.3 Datenbanksysteme**

Die folgenden Datenbanksysteme für die DMS-Datenbanken werden für die Installation von Sage DMS unterstützt:

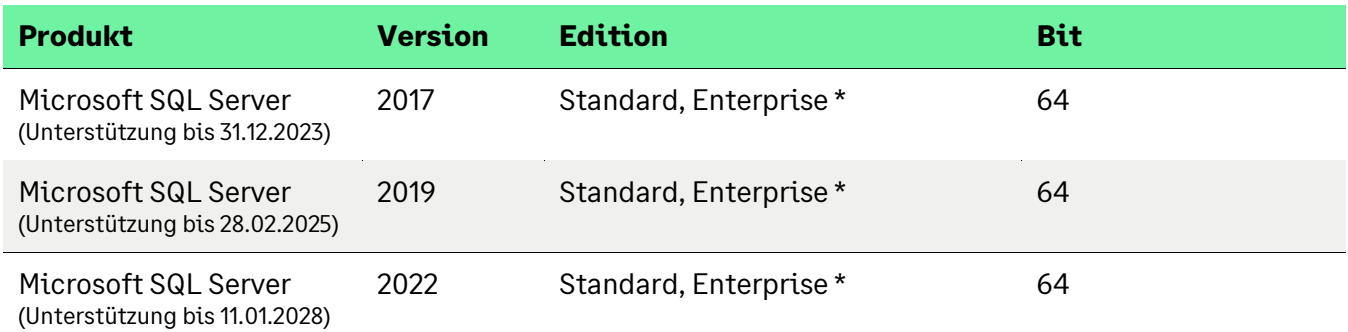

Es gelten die Einschränkungen von Microsoft für diese Edition des SQL-Servers. Bitte beachten Sie insbesondere die Hinweise von Microsoft zu den Einschränkungen bei Performance und Speicherkapazität.

Die Express-Editionen des Microsoft SQL-Servers sind nur für die Einzelplatz-Installationen oder kleine Installationen bis zu maximal fünf Anwendern und ohne Anforderungen an hohe Performance und ohne automatisierte Importe oder ähnliches geeignet.

#### **2.4 Client Betriebssysteme**

Die folgenden Betriebssysteme für Einzelplatzrechner oder Netzwerk-Client werden unterstützt, wenn der Externe Client (Smart Start bzw. dexplorer) eingesetzt werden:

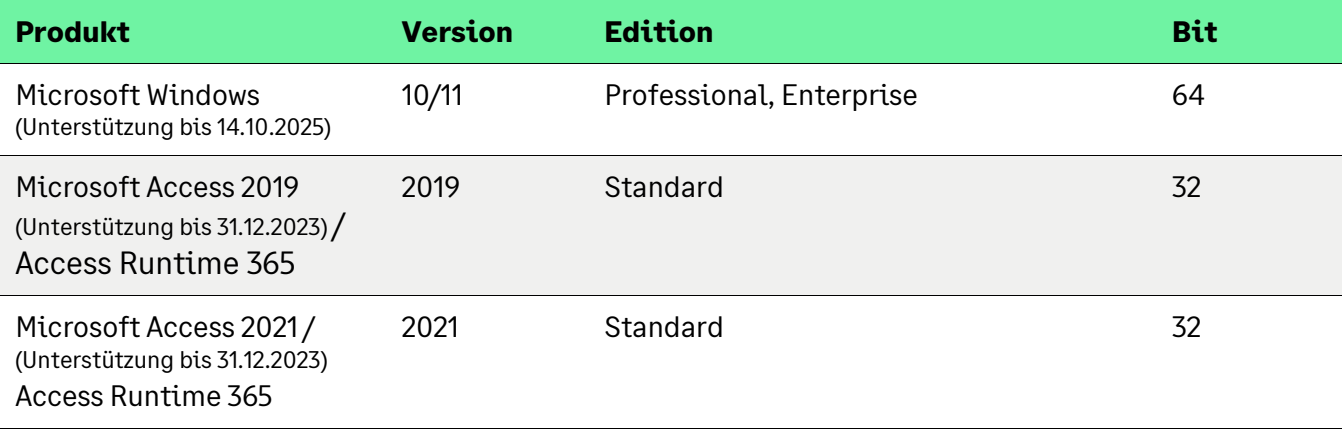

Der Rechner sollte mindestens 1GB Arbeitsspeicher aufweisen, und die Auslagerungsdatei sollte ebenfalls mindestens 1GB groß sein.

#### **2.5 Unterstützte Browser für Arbeit mit dem externen Client (Webservice)**

- Internet Explorer ab Version 10
- Firefox ab Version 38
- Chrome ab Version 31

Hier nicht aufgeführte Browserversionen sind zwar nicht getestet können aber durchaus funktionieren.

### **2.6 Grafikformate**

Grafikformate, die über den d.3 rendition service konvertiert werden:

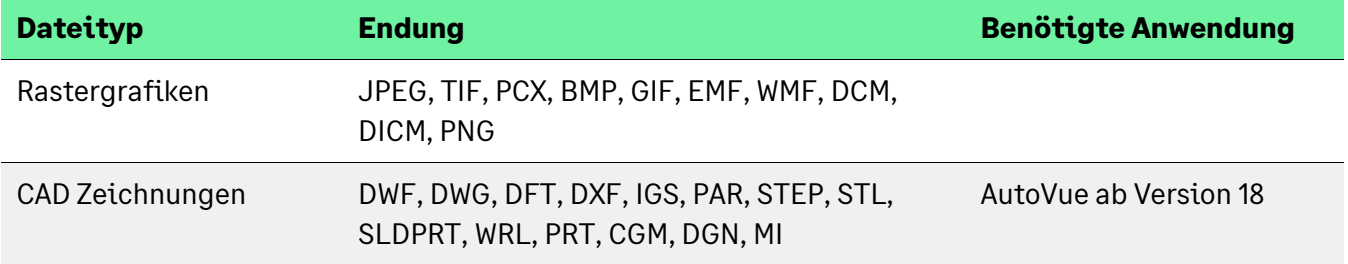

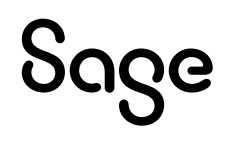

## **2.7 Sage Applikation vs. DMS Version**

Nachfolgend erhalten Sie eine Auflistung, welche Sage Applikation mit welchem Sage DMS Server Setup / d.3 Version verwendet werden kann (einbezogen sich die jeweiligen Hotfixe):

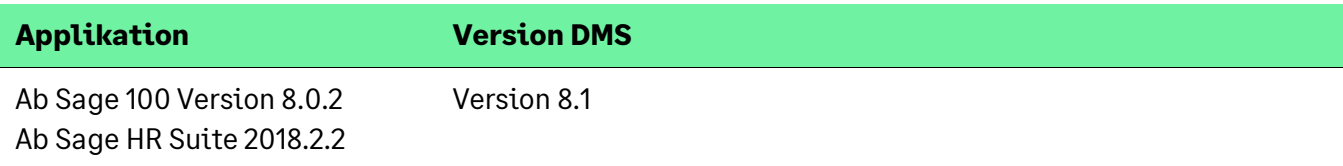

Hinweis:

Bitte stellen Sie sicher, dass bei einer DMS Server Setup Installation bzw. eines Archivupdates, immer das aktuelle Liveupdate der Sage 100 installiert ist. Ist dies nicht der Fall, kann dies zu Problemen bei der Archivzuordnung und Archivstrukturerstellung führen.

Bei DMS Updateinstallationen von älteren Versionen (< Version 7.2.2) muss zunächst auf die Version 7.2.2 und anschließend auf die aktuelle Version 8.1 upgedatet werden. Die Version 7.2.2. können Sie über den FTP Server herunterladen.

#### **2.8 Hinweise**

- Sage DMS Version 8.1 ist für Deutschland, Österreich und die Schweiz freigegeben.
- Es ist nicht möglich Sage DMS auf einem Server mit weniger als 4 GB RAM (besser 8 GB) zu betreiben.
- Es wird aus Performancegründen davon abgeraten, einen Windows Terminalserver als Sage DMS Server zu betreiben! Des Weiteren kommt es zu Einschränkungen bei der gleichzeitigen Nutzung von Microsoft Office durch die Anwender und durch Sage DMS. Eine Volltextindizierung ist in diesem Fall nicht möglich.
- Eine Archivanlage ist bei Terminalservern nur in einer Konsolensitzung möglich! Eine Volltextindizierung ist in diesem Fall nicht möglich, da das Microsoft Office auf dem Server installiert sein muss.
- Für die Verarbeitung von Stapelklassen im d.cold der HR Suite stellen Sie bitte sicher, dass Microsoft Office auf dem Server installiert ist, damit MS Office Dokumente verarbeitet werden können.
- Eine NT-Authentifizierung ist in der Sage Office Line, Sage 100, Sage New Classic nicht möglich.
- Die Version von Microsoft Office, die auf dem Server verwendet wird, muss der aktuellen Version entsprechen (Office 2013, 2016, 2019, 2021, Office 365, MS 365).

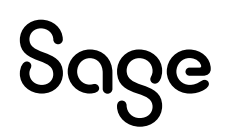

- Die Volltextindizierung ("rendition service") unterstützt keine Rastergrafiken (tif, jpg, bmp, u.s.w.). Diese werden als Bild in eine Textdatei konvertiert. Hierfür wird eine OCR Erkennung benötigt. Informieren Sie sich hierzu bei Ihrem Softwarebetreuer oder über den Sage Professional Service.
- Eigenbelege aus den jeweiligen Sage Anwendungen werden als PDF-Dateien nach ISO-Norm 19005-1 (PDF/A) generiert und im Archiv abgelegt. Im Adobe Acrobat Reader ab Version 9 können Sie an einem Hinweis erkennen, ob es sich um eine PDF/A-Datei handelt.
- Für das Hinzufügen von Dokumenten bzw. die Arbeit mit der Aktenansicht (HR DPA) kann die Inbox auf einen zweite Bildschirm gelegt werden. Zur besseren Übersicht sollten zwei Fenster auf dem Arbeitsplatz darstellbar sein; es empfiehlt sich, zwei Monitore zu nutzen. Als Bildschirmauflösung wird mindestens 1.024x768 mit True Color empfohlen.
	- Beachten Sie bitte, dass Sie dieses Fenster vor Beenden Ihrer Arbeit mit der Sage Software bzw. Ausschalten des separaten Bildschirms wieder zurückschieben.
- Bitte beachten Sie, dass der Sage 100 WebClient nicht in Verbindung mit dem DMS freigegeben ist.
- Die Archivanlage ist für die HR-Ausprägung von Sage DMS Sage HR Digitale Personalakte als einmaliger (1) Vorgang konzipiert. Alle Hinweise auf die Möglichkeit die Archivanlage mehrfach zu wiederholen, beziehen sich auf Sage DMS für Sage Office Line oder Sage New Classic ERP. Wiederholen Sie die Archivanlage für Sage HR nur auf ausdrückliche Anweisung durch unseren Support oder Professional Service.
- Es können bis zu max. 99 Archive angelegt werden.
- Bei Nutzung des Externen Clients "d3.one" in Verbindung mit dem Mitarbeiter-Portal von HR Suite sollte eine Systemtrennung erfolgen, da es ansonsten zu Verbindungsfehlern bei der Portnutzung kommt.
- Führen Sie ein Live Update zum DMS Server Setup durch, stellen Sie sicher, dass die Benutzerkontensteuerung ausgeschaltet ist und der lokale Benutzer ein Administrator mit voller Berechtigung ist.

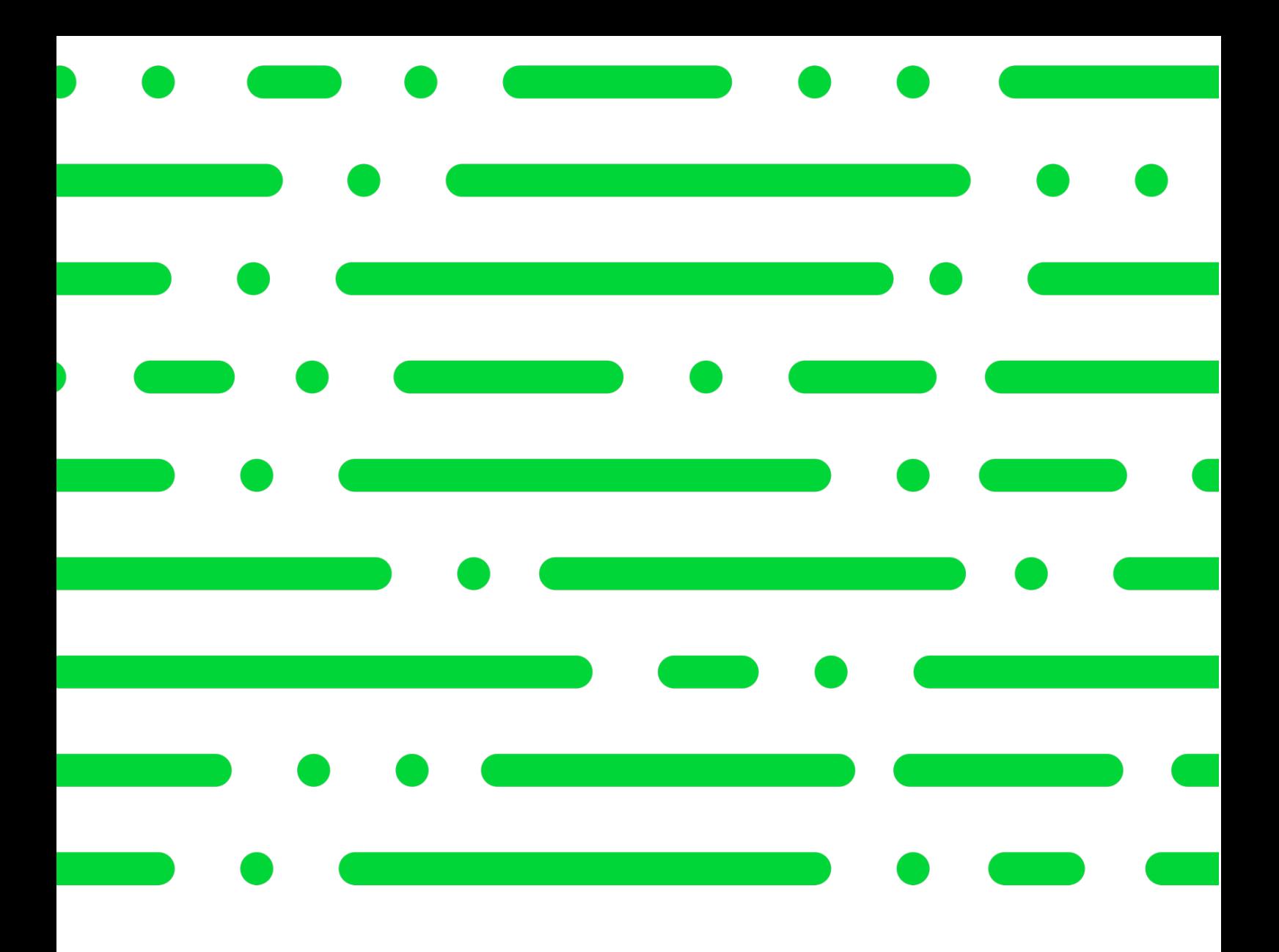

# Sage

#### **Sage GmbH**

Franklinstraße 61 – 63 60486 Frankfurt am Main

+49 69 50007-0 info@sage.de

**www.sage.com**

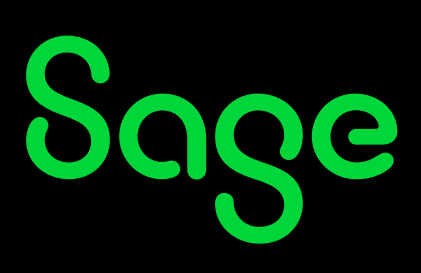

© Sage GmbH. Alle Rechte vorbehalten. Sage, das Sage Logo sowie hier genannte Sage Produktnamen sind eingetragene Markennamen der Sage Global Services Limited bzw. ihrer Lizenzgeber. Alle anderen Markennamen sind Eigentum der jeweiligen Rechteinhaber. Technische, formale und druckgrafische Änderungen vorbehalten.